# UNIX ワークステーションシステムの紹介

総合情報処理センター

鶴 正人

# 目 次

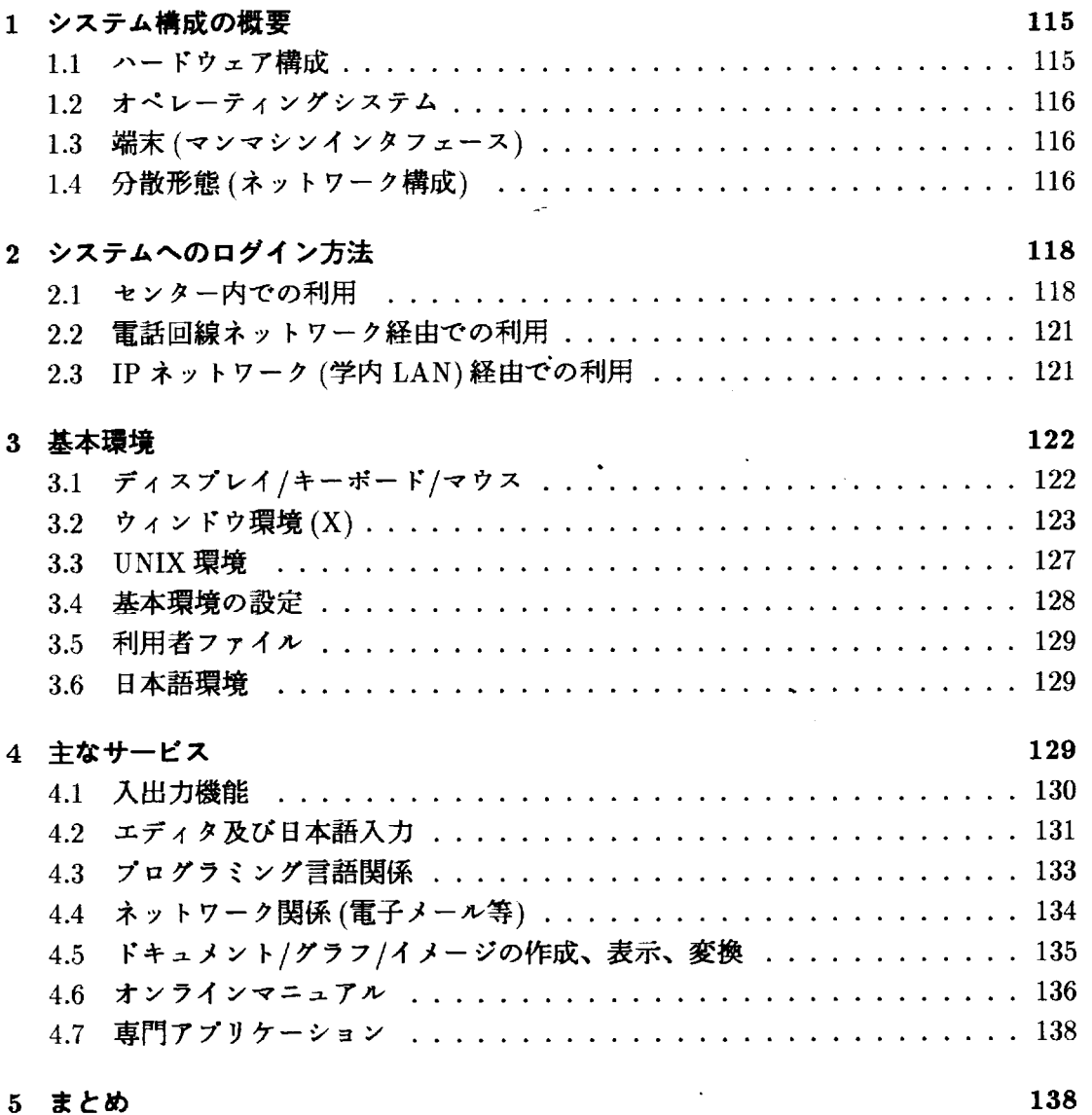

 $\mathcal{L}^{\text{max}}_{\text{max}}$  , where  $\mathcal{L}^{\text{max}}_{\text{max}}$ 

 $\sim 10^{-10}$ 

 $\sim 10^{-10}$ 

# 1 システム構成の概要

## 1.1 ハードウェア構成

富士通が SUN Microsystems 社 (以下、SUN 社) からの OEM を受けて販売している S シリーズワークステーション (SUN ワークステーション同等品であり、以下、SUN WS と略す)の集合体である。

## 1. SUN WS

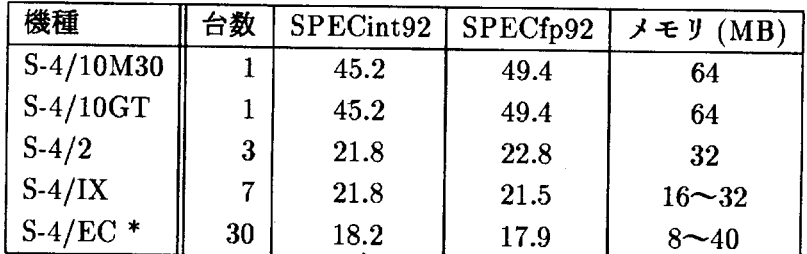

### \* :ディスクレス含む

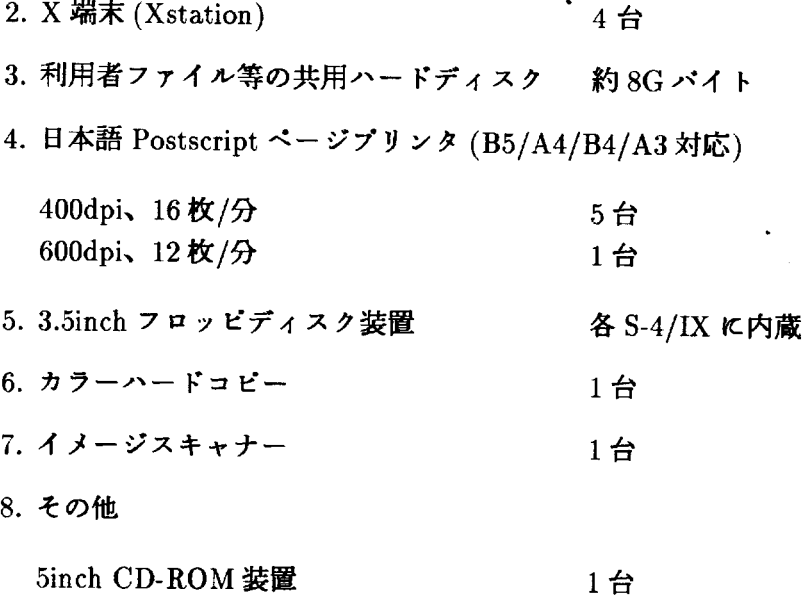

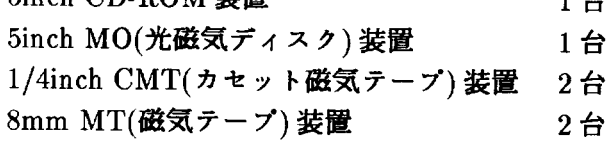

### 1.2 オベレーティングシステム

日本語 Solaris1.1。とれは、 SUN社の UNIXOSで、 BSD4.3及び SVR3.2相当の機能 や、日本語対応機能を含む (SunOS4.1.3+JLE1.1.3相当)。

#### 1.3 端末(マンマシンインタフェース)

UNIX ワークステーションシステムは、センター内のすべての端末 (SUN WS のコン ソール、X 端末、FMR パソコン) から利用できる。これらは、高解像度ディスプレイ+ キーボード+マウスを備え、原則的には、 X-Windowインタフェース(以下、 X環境と呼 ぶ。3.2節参照)で利用する。ただし、FMR パソコンの場合、TTY 端末インタフェース (文字ベースのディスプレイ/キーボードのインタフェース。以下、 TTY環境と呼ぶ)も 選択できる。また、第二研究端末室の SUN WS では、Sunview や OpenWindows の環境 も選択できる。

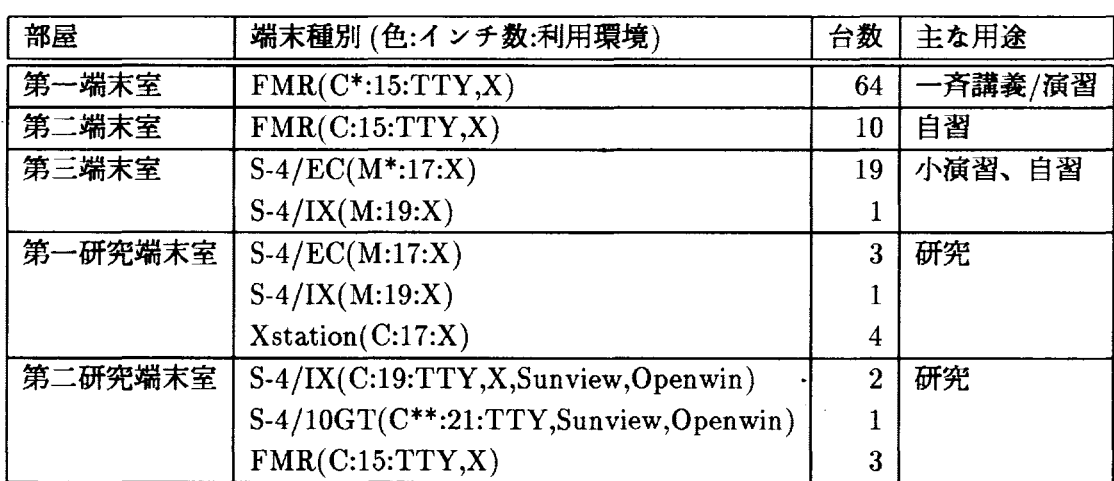

\*: Cはカラー、 M はモノクロ

料:グラフィックアクセラレータ付き

#### 1.4 分散形態(ネットワーク構成)

- 1. 以下のように 1.1節の各 SUN WS にサーバ機能を分散させている。
	- S-4/IX(2  $\oplus$ ): hilbert, church 利用者ファイル(ホーム、メールボックス)サーパ

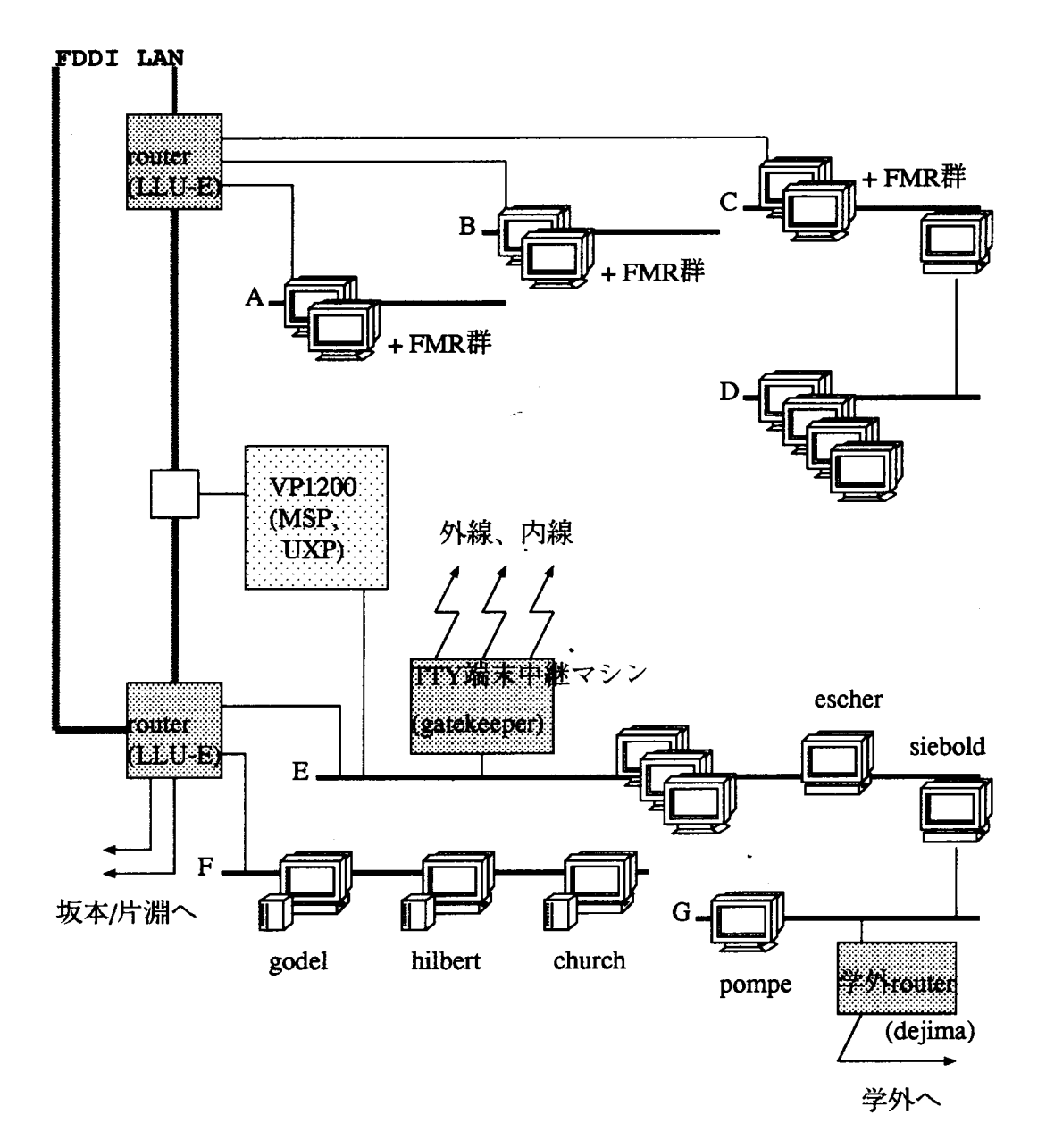

図 1: SUN WS のネットワーク構成

 $\overline{\phantom{a}}$ 

- $-$  S-4/2(1 台) : siebold ニュースサーパ、 DNSネームサーパ
- $-$  S-4/EC(1  $\oplus$ ): pompe 利用者管理サーパ、 NISマスタサーパ、メールドメインマス夕、ネットワーク 管理サーパ
- $-$  S-4/10GT(1 台) : escher グラフィックス (アプリケーション/ハードウェア) サーバ
- $-$  S-4/10M30(1台): godel Mathmatica サーバ、S 言語サーバ、Atlas 自動翻訳辞書サーバ
- ーその他、ディスクサーパ(ディスクレスマシンに対する)、プリンタサーバ、か な漢字変換辞書等の各種サーパ機能がある。
- 2. これらが、複数のイーサネット LAN セグメント (10Mbps) に目的に応じて配置さ れており、イーサネット聞は、富士通社製ルータ LLU-E FDDILAN(100Mbps) によって結ぼれている。
	- 教育利用セグメント (図 1の A~C):第一端末室 3セグメントの合計で、FMR パソコン 64 台を端末とし、SUN WS 10 台程度 CPUとして一斉教育を行なうととができる。
	- 一教育利用セグメント(図の D):第三端末室
	- 一研究利用セグメント(図の E):第二端末室、第一/第二研究端末室
	- ーサーパセグメント(図の F)
	- ー管理セグメント(図の G)
- 3. 学外とのネットワーク接続 (IP プロトコルによる)は、本学が、学術情報センター によって運用されている「学術情報ネットワーク」のノード校になっているので、 それを利用できる。 IPネットワークの直接の接続先として、 KARRN(九州地域研 究ネットワーク)に参加しており、そとを経由して日本全国とつながっている。ま た、海外とも接続できる。

## 2 システムへのログイン方法

2.1 センター内での利用

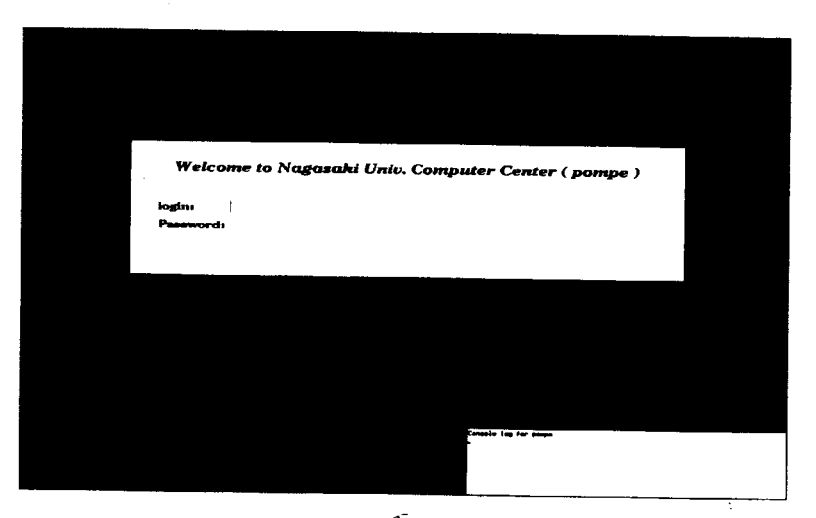

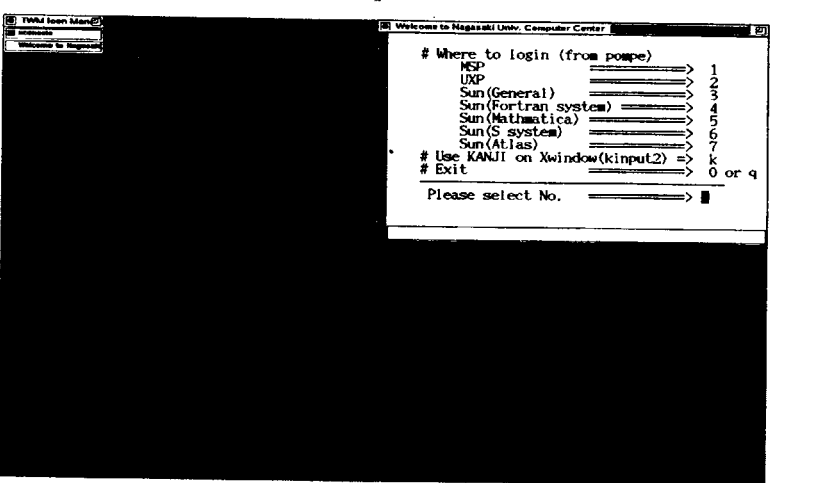

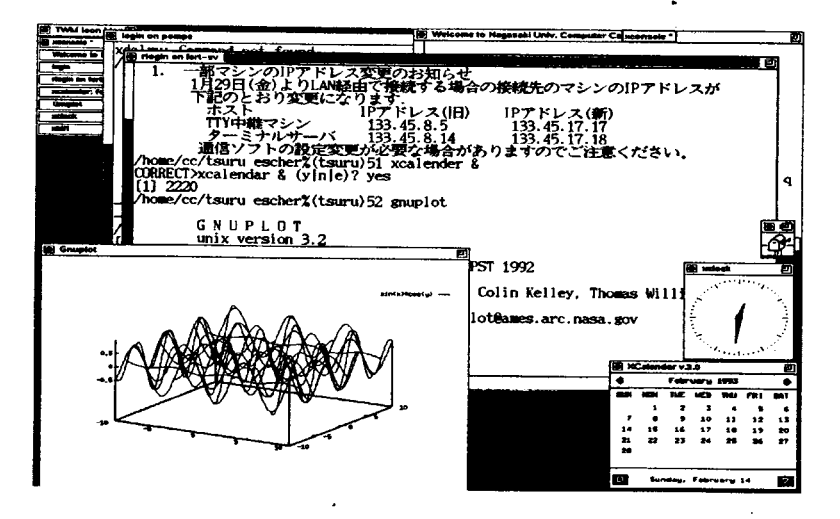

図 2: X-Windowでのログイン

- 1.ログイン
	- SUN WS のコンソールや X 端末から利用する場合は、図 2の上段のような画 面になっているので、そこに、自分のログイン名 (課題番号) とパスワードを 入力する。
	- FMR パソコンから利用する場合は、この画面の状態にいくまでに、大元のメ ニューを通る必要がある。また、 TTY環境で使うとともできる。本レポート の別記事参照。
	- 画面が、グレーー色だったり、Xの文字が出てるだけの場合は、画面の焼付 き防止機能(スクリーンセーパ)が動作しているので、マウスに触れば、元に 戻る。もし画面が真っ暗なら、(たぶん)電源が入っていないので、事務窒K 申し出て下さい。
	- SUN WSのコンソール画面が乱れていたら、 CTRL+cできれいになる。ただ し、決して、 CTRL+rを打つてはいけない (X-Windowが終了してしまう)。
- 2.キーポード/マウス一端末の種類によって多少異なるので、注意が必要。 3.1節参照。
- 3. xccmenu
	- ーログインできたら、図 2の中段のように、右上にメニュー (xccmenuと呼ぶと とにする)がでるので、マウスのポインタをその window内まで持っていって から、希望の番号を入力する。通常の利用(電子メール/ニュースを含む)の 場合は、 3(general)を選び、特定のアプリケーションを利用したい場合は、 4 --7を選ぶ。 4.7節参照。左上には、ウインドウ一覧 windowが出る。
	- ーシステムを選択したら、新しい kterm(従来の TTY端末環境での、 1個の端 末に相当する window。xterm の日本語対応版) が開く。各 kterm 上でシェル が動作し、従来の TTY端末としての利用ができる。 xccmenuはそのまま残るので、複数の ktermを開いて、複数のシステムを並 行利用できる。
- 4.コマンド(プログラム)の起動
	- 一対象システムの ktermの枠内までマウスのポインタを移動させ、キーボード からコマンド名を入力して行なう。もし、そのプログラムが X-Window 対応 であれば、固有の window が別に開く。図 2参照。
	- ーいくつかの代表的プログラムは、ウインドウ・マネージャのメニューからも起 動できる。 3.2節参照。
- 5.ログアウト/終了
	- 一終る時は、各システム (ktermを通して利用した)を、 logoutコマンドでログ アウトしてから、xccmenu の 0 番を選ぶ。すると、元のログイン画面に戻る。
	- FMR パソコンから利用した場合、PAUSE/BREAK キーを押して X サーバ を終了し、大元のメニューに戻る必要があるo

#### 6.電源の off

- SUN WS の場合、決して電源スイッチに触らないこと。
- X 端末の場合、本体正面のスイッチを押すと、確認のためのメニューが表示 されるので、マウスを移動させて「Yes」上でボタンを押す。すると自動的に 電源、が切れる。
- FMR パソコンの場合、大元のメニューで「終了」を選ぶと、確認のために rYJの入力を求めてくるので、入力する。すると自動的に電源が切れる o

#### 2.2 電話回線ネットワーク経由での利用

自分の研究室のパソコン等から TTY 端末中継サーバに入り、そこのメニューを選択し て、希望のシステムへ接続することができる。詳細は、本レポートの別記事 (「センター 外からのシステム利用についてJ)参照。

- 1. TTY端末中継サーバへ電話回線経由で接続する
- 2. そこのメニューで番号を入力すると、SUN WS の内のどれか 1 台へ接続されるの で、そこで、自分のログイン名(課題番号)とパスワードを入力する。これで、シ ステムの利用を開始できる。
- 3.通常は、端末の属性(端末タイプ名)をシステム側に教える必要がある。 3.4節参照。
- 4. SUN WS から logout コマンドでログアウトすると、元の中継サーバのメニューに 戻る<sup>o</sup> そのメニューで、 EXITを選ぶと、回線が切断される。

### 2.3 IPネットワーク(学内 LAN)経由での利用

自分の研究室のワークステーション等から IPネットワーク(学内 LAN)経由で直接的 にリモートログイン利用 (telnet, rlogin 等) することができる。詳細は、本レポートの別 記事(「センター外からのシステム利用について」)参照。

1つは、動的分散を実現するために、アドレス照会サーバに動的にアドレスを問い合わ せて、接続先アドレスを選択し、そのアドレスに直接リモートログインする方法がある。

- 1.アドレス照会サーバに(telnetを使って)利用したい機能を示し、その機能を見たす 適当な SUN WS のアドレスを教えてもらう。
- 2.そのアドレスに対して (telnet等を使って)リモートログインして自分のログイン 名(課題番号)とパスワードを入力する。とれで、システムの利用を開始できる。

3.通常は、端末の属性(端末タイプ名)をシステム側に教える必要がある。 3.4節参照。

4. SUN WS から logout コマンドでログアウトすると、自分の計算機に戻る。

もう 1 つは、2.2節と同様に、 TTY 端末中継サーバー経由で接続して利用することも できる。つまり、

1. TTY 端末中継サーバに telnet で接続する。

2.以下は、 2.2節と同じ。

また、自分のワークステーション等の X サーバ機能を使って、センターの SUN WS 上 の X クライアントプログラムを利用できる。しかし、これは (従来の TTY 端末環境での 利用K比べて)ネットワークへの負荷が大きいので、自分の周囲のネットワーク環境を考 慮してお互いが迷惑にならない使い方をする必要がある。

なお、 XDMCPプロトコルを用いた Xサーバからのログインはできないようになって いる。

#### 3 基本環境

# 3.1 ディスプレイ/キーボード/マウス

ディスプレイは、SUN WS の一部 (第二研究端末室)、X 端末及び FMR パソコンがカ ラーで、他の SUN WS はモノクロである。ただし、FMR を TTY 環境で使う場合は、 モノクロ。

キーボードは、すべて JIS 系ではあるが、SUN WS(Type5-JIS)、X 端末、FMR でそ れぞれ異なる。

- 1. まず、CTRL, ESC, Backspace, Delete 等の制御キーや、!, @, ', \, | 等の記号 キーの位置を確認する。特に、SUN WS では、ESC, CTRL、 | 等が変なところ についていて、使いにくい。
- 2. 直前に入力した一文字の消去は、通常は、 Delete でも Backspace (= CTRL+h) で も可能である。しかし、状態によっては、どちらか一方のキーが別の意味に割り当 てられている場合もあるので、注意する。
- 3. 矢印キーは、 SUN WS と X 端末の場合、 2 箇所にあるが、 SUN WS :テンキー上の方が有効。 X端末:テンキー上でない方が有効。
- 4. キーボード上の「変換」とか「漢字」とかの表記は、あまりあてにならない。使用 する日本語入力方法に依存する。
- 5. 「円通貨」マーク(¥)は、 \ と同じ文字コードであり、画面上は、 \ で表示さ れる。

マウスは、SUN WS と X 端末が 3 つボタンであり、そちらを標準とする。 FMR パソ コンは 2つボタンであり、両方を同時に押すと乏が、「中ボタン」を押すととを意味する。

#### 3.2 ウインドウ環境 (X)

端末からネットワークを通してホストを利用する時のインタフェースとして、従来は、 TTY端末型(文字の並びの送受信に基づく端末)および 3270端末型(汎用 OSでのプル スクリーン)があった。

一方、 Macintosh tc代表されるパソコンのウインドウ環境(あるいは、 GUI=Graphical User Interface)は、以下のような特長があり、急速に支持を広げてきた。

- ーピットマップディスプレイを生かした図形やイメージの表示ができるo
- ーマウスを使って、画面上の位置を直接指示できるので、操作性が高い。
- 一複数のアプリケーシヨンやシステムを、同一場所(端末上)で同時に並行/連係して 利用できる(マルチウインドウ)。例えば、異なるウインドウ問でも、カット&ペー スト(表示されているデータの切り貼り)ができる。

X-Window等のネットワークウインドウシステムは、端末からホストを利用する場合 にもそのようなウインドウ環境インタフェースを可能にするものであり、今後、計算機 利用環境の主流になると予想される。

X Window System は、MIT で開発され、世界中の人の協力で育てられてきた、無 償のネットワークウインドウシステムソフトウエアの名前であり、現在のリリースは、 Versionll Release5(Xll/R5)である。とのソフトウエアでは、

- -Xサーパ:ピットマップディスプレイ上に物理的に描くプログラム
- Xクライアント:ウインドウの位置や形を決めるプログラム(ウインドウマネー ジャ)やウインドウを使っていろいろなサーピスを提供するプログラム(アプリケー ション)

を分離(異なるマシン上で動作しでもよい)して、その間の手順 (Xプロトコル)を規定 し、またその規定に従う X クライアントを開発するためのライブラリ (Xlib 等) も提供 した。そして、それらは、ネットワークウインドウシステムの手順の事実上の世界標準 になった。

- 一世界中で、 (PDSとして)Xクライアントとして動作するグラフィックアプリケー ションが開発された。
- より上位レベルのライブラリ (Athena, XView, OPEN LOOK toolkit 等)が整備 され、ライプラリインタフェース (API)や操作性 (Lookand Feel)も標準化が進ん できた。
- 一商用のグラフィックスアプリケーシヨンもほとんどが Xをサポートするようになった。
- 各種メーカのワークステーション等に商品としても X サーバ (機能) が実装され、 さらには、 Xサーパ機能だけを持つ専用端末 (X端末と呼ばれる)も現れてきた。

X Window System tc含まれる個々のコマンドやライプラリ関数はほとんどすべてオンラ インマニュアルで引ける。また、 /usr/local/pubdoc/XllR5下に、概念や実装について の各種ドキュメントを置いている<sup>o</sup> さらに、市販の本や雑誌にもよく取り上げられている。

センターにおいても、 Xサーパとして、

- 1) SUN WS 上の X11/R5 附属のサンプル X サーバ (PDS)
- 2) SUN WS 上の OpenWindows2.0 附属の X11/NeWS サーバ (SUN社)
- 3) Xstation(X端末:高岳製作所)
- 4) FMR パソコン上の XFMR(富士通)

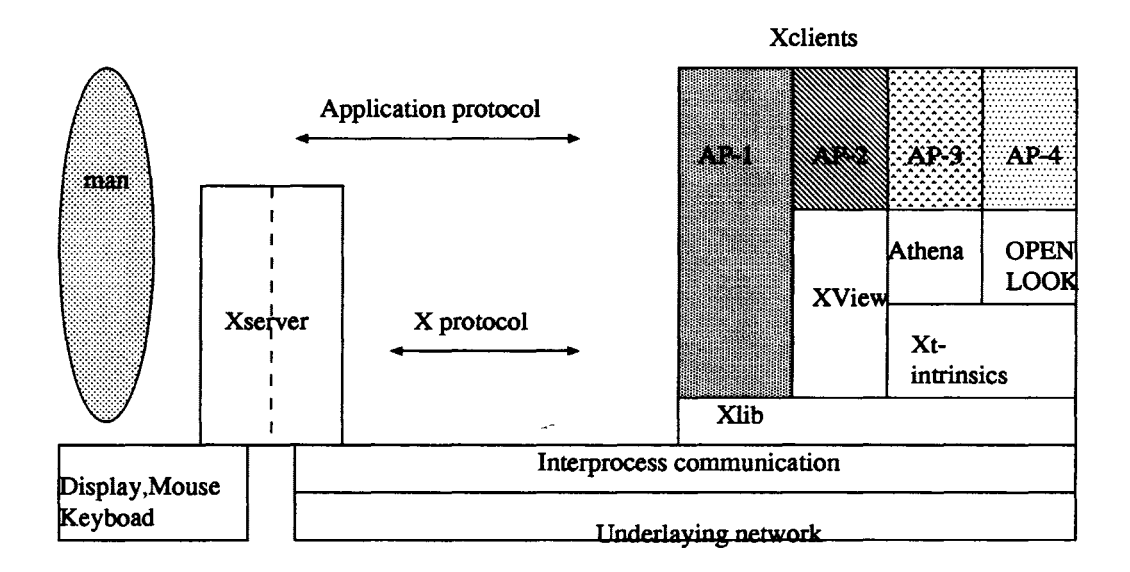

図 3: X 環境の構成

があり、X ライブラリも、SUN WS だけでなく MSP や UXP にもあるので、今後、メー カ提供/利用者開発のプログラムとも、 X クライアントが増えていくと予想される。

ただし、X サーバの種類に応じて、キーの意味、キーの配置、フォント、性能など多 少の差異や問題点はある。

また、従来の TTY手順用のプログラム(アプリケーション)・は、 TTY端末 (VT102) エミュレータとしての X クライアントである、 xterm(kterm)を介して利用できる。特 に、との xterm(kterm)は、 Tektronix4014モードもサポートしており、その手順を使っ たグラフ表示も可能である。

さらに、汎用 OS 系手順のグラフィックアプリケーションも、X プロトコルとの変換を行 なうプログラムを介して利用可能になりつつある。例えば、MSP 上では、XTERM6683 というプログラムがその変換の役目を果たしており、その上で GRAPHMAN等の F6683 モードを使うととができる。

X環境の操作性を左右するのは、ウインドウマネージャである。センターでは、 X11/R5 に含まれている、 twmというプログラムを採用してい否。各種設定は利用者がカスタマ イズできるが、センター標準では以下のようになっている。

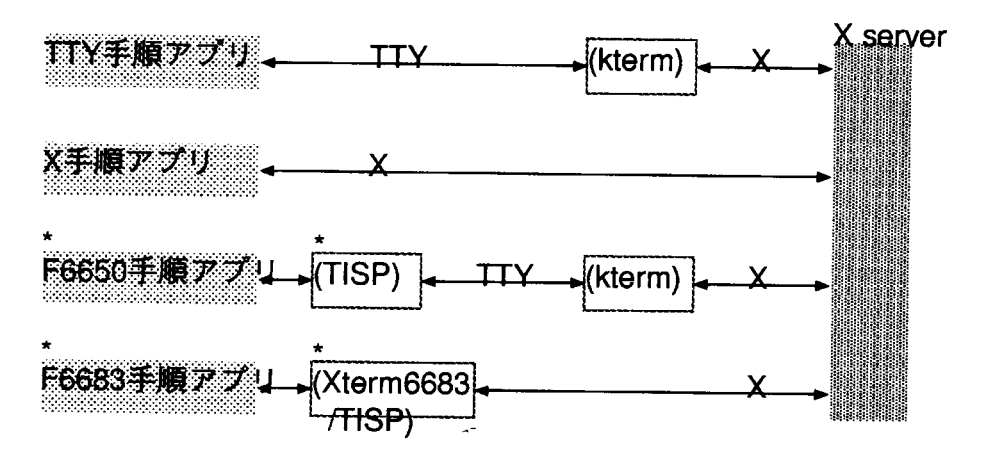

\*: MSPにのみ存在する

4:X環境での各種アプリケーションの接続形態

- 1. マウスのポインタが置かれている window がキーボード入力の対象になる。つま り、入力対象 window の選択 (どの window に入力するか) は、マウスのポインタ を、その windowの枠内まで移動させるととで行なう。
- 2. windowの移動は、 windowの上部の枠にポインタを持っていって、右ポタンを押 し、そのまま、好む位置まで移動させてから、ポタンを離す。
- 3. windowの前後入れ換えは、 windowの上部の枠にポイン》を持っていって、中ボ タンを押してすぐ離す(クリックする)と、入れ替わる。
- 4. windowの枠の大きさを変えるには、上部の枠の右端にある四角にポインタを持つ ていって、ポタンを押えたまま、マウスを移動させ、好みの長方形に拡大/縮小し、 ボタンを離すとその状態で確定する。
- 5. windowをアイコン化(閉じる)したり、アイコンを window化(聞く)したりする には、ウインドウマネージャのウインドウ一覧 window上で、対象の欄をマウスの ポインタで指し、左ボタンをクリック。
- 6.背景にポインタを持っていって、右ボタンを押すと、制御メニューが出現するので、 ボタンを押したまま目的の欄へポインタを移動させ、そとでボタンを離す。

制御メニューでは、1つの window に対する操作、全体に対する操作、そして twm 自体の終了等ができる。 1つの windowを指定する方法は、メニューの欄を選択し た時にマウスのポインタが黒丸に変わるので、それを対象 window上へ移動させて クリックする。

7.背景にポインタを持っていって、中ボタンを押すと、基本ツールの立ちあげメニュー が出現するので、ポタンを押したまま目的の欄ヘポインタを移動させ、そとでボ タンを離す。例えば、 "HardCopy"(windowのプリントアウト)の場合、プリンタ 名を入力するための小さな window が現れるので、そこへポインタを移動させて 入力する。すると今度は、ポインタが十字(+)になるのでプリントアウトしたい window上へ移動させてクリックする。

#### 3.3 UNIX環境

- 1. シェル (UNIX の TSS 環境) は、 csh の拡張版である、 tcsh である。これは、 csh に 比べて、
	- ーコマンド行(特にヒストリから)の編集
	- ーファイル名、コマンド名、ユーザ名句補完やスペル訂正
	- 一時刻指定のイベント管理

等の機能が大幅に拡張/追加されている。

2. シェルプロンプト (入力可能行の左側の表示) は、「現ディレクトリ名 ホスト名%(ロ グイン名)通番」の形になっている。例えば、

/home/cc/f1234 bachy'(f1234)10 cd test /home/cc/f1234/test bachy'(f1234)11 cd / / bachy'(f1234)12 cd /home/cc/f1234 bach%(f1234)13

のようにディレクトリを移動するとプロンプトも変わっていく。

3. UNIX BSD4.3 及び SVR3.2 相当の標準コマンドや言語ライブラリ (C バインド、 一部 FORTRANパインド)が利用できる。一覧を調べたい時は、

 $/$ home $/$ cc $/$ f1234 bach $/$ (f1234) 10 man 1 intro

で、標準コマンド一覧を、

 $/$ home $/$ cc $/$ f1234 bach $/$ (f1234)11 man 3 intro

で、標準ライプラリー覧を見るととができる。

#### 3.4 基本環境の設定

各利用者のホームディレクトリには、初めから、.cshrc, .login, .logout, .mailrc, .exrc, .sunt Isという環境設定ファイルが置いてある<sup>o</sup> それらは、先頭行の sourceコマンドに よって、センター標準の環境設定ファイルを呼び出しており、何も意識せずに、標準環 境が設定される。 よって、その行は、決して消さないでほしい。

また、利用者固有の環境設定を追加したい場合は、 .cshrcと.loginの場合は、それぞ れホームディレクトリ下に、.localcshrcと.localloginというファイルを作っておけば、 それが呼び出される。 .logout, .mailrc, .exrc, .suntools の場合は、その中に、追加して 書き入れればよい。

ネットワーク経由での利用の場合、通常は TTY環境なので、端末の属性(端末タイプ 名)をシステム側に教える必要がある。それで、ログイン時に、

Current TERM: ?????

New TERM:

のように問い合わせてくる。?????の部分がそのままでよければ、リタンキーだけを入力 し、そうでなければ、なにか別の端末タイプ名を入力する。

例えぼ、 VT100エミュレート機能を持つ通信ソフトを使っている場合、 vt100を指定 し、 PC98系のパソコン上のその他の通信ソフトの場合、 msdosを指定して試してみられ たい。

指定が実際の端末と合っていないと、(その時点ではわからないが)vi や emacs のよう なスクリーンエディタを使う時K画画が乱れてうまく使えない。もし何を指定したらよ いかわからない場合は、よく使っている人に聞くか、使っている通信ソフトの入手元に 問い合わせる。

また、毎回同じ端末環境から使うのだから問い合わせなしに自動的に設定したいとい う場合は、ホームディレクトリ下に、

.TERM

という名前のファイルを作り、その中に、端末タイプ名を書いておけばよい。

#### 3.5 利用者ファイル

利用者毎のファイルが置かれるホームディレクトリや、新着メールが保管されるメー ルボックスは、すべてのマシンで共有している。よって、どの端末の前に座り、どのマ シン K ログインしでも、同じ環境である。

#### 3.6 日本語環境

基本的に、日本語表示、日本語入力、日本語ファイルの処理(エディット等)が可能で あり、それを標準にしている。しかし、例えぼ、オンラインマニュアルを日本語でなく 英語で読みたい場合等は、

/home/cc/f1234 bach%(f1234)10 seteny LANG C

のようにコマンドを実行して、LANG 環境変数を C に設定すれば、英語表示になる。た だし、ログイン時に表示されるセンターからのログインメッセージは日本語表示のみの である。

また、入力/表示の漢字コードは EUCである。 もし、ネットワーク経由で自分のパ ソコン等から利用する場合で、どうしてもシフト JISしか扱えない端末(通信ソフト)の 場合は、

 $/$ home $/$ cc $/$ f1234 bach $/$ (f1234)10 setterm -x SJIS

のようにコマンドを実行すれば、、入力/表示の漢字コードがシフト JISに変わる。

日本語入力については、 4.2節参照。

## 4 主なサービス

ここに並べるもの以外にも、 UNIX標準プログラムまたは PDS(パプリックドメインソ フト)がたくさんある。

また、センター外からのネットワーク経由の利用に対しては、土日も含め、 24時間運 用している。

#### 4.1 入出力機能

1.ページプリン夕、 3.5inchフロッピディスク、 CD-ROM、イメージスキャナ、カラー ハードコピー等が使える。プリンタとフロッピディスク以外は、使用時に事務室に 申し出る。1.1節参照。

2. プリンタはセンター内に6台(センター外の各部局に 13台。本レポートの別記事 「センター外からのシステム利用について」参照)あるが、出力は、任意の SUN WS から任意のプリンタに対して可能である。単純には、以下の例のように、 lprコマ ンドを使って出力する。

/home/cc/f1234 bachy'(f1234)10 lpr -Popena myfile

ここで、'opena'は、出力先プリンタ名で、'myfile'は出力したいファイル名である。 ファイルは、普通のテキストでも Postscript形式のファイルでもよい。

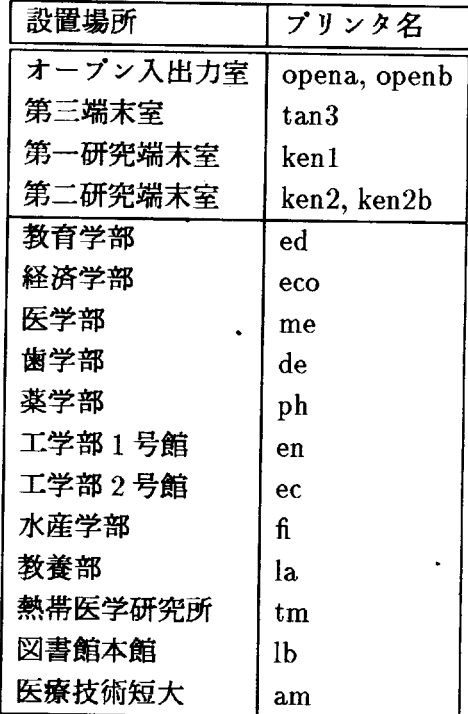

フォントや出力形式等に凝る場合は、pl コマンドを使う。また、ラスタ形式 ( イ メージ)ファイルの出力にも plコマンドを使う。センターのプリンタでは、ラスタ ファイルの出力に、 lpr-vは使えない(暴走する)ので注意する。

また、これらのプリンタは、MSP 及び UXP システムからもファイルを出力でき る。MSP については今のところ普通のテキストのみであるが、図形ファイルも出 力できるようになる予定である。

- 3. 3.5inch フロッピディスクドライブは、各部屋の S-4/IX に内蔵されており、それら の WS のコンソールからログインし、'general' を選択し、そこで開いた window 上 から操作できる。2DD/2HD の FD を UNIX の tar, dd 等で操作できるが、mtype、 mdir, mformat等のコマンドを用いれば、、 IBM-PC形式の MS-DOSドライプとし ての読み書きもできる (2DDのみ)。
- 4. CD-ROM ドライブ、イメージスキャナは、第二研究端末室の特定の WS に付いて おり、それらの WSのコンソールからログインし、 'general'を選択し、そとで聞い window上から操作できる。 CD-ROMは、コマンドを使って、ファイルシステムとしてマウントして中身を読 む。 hsfs(IS09660+ RockRidge拡張i形式と、 <sup>4</sup> UnixFileSystem)形式とをサ ポートしている。 イメージスキャナは、コマンドを使って、写真などのイメージデータを Sunラスタ 形式または TIFF形式のファイルに落とす。
- 5. カラーハードコピー装置も第二研究端末室の特定の WS に付いており、ハードウェ アのボタン操作でディスプレイ画面を直接プリントアウト(熱転写式)する。

#### 4.2 エディタ及び日本語入力

エディタとしては、 UNIX標準の viと、 PDS(パプリックドメインソフト)の代表格で ある emacsが利用でき、ともに日本語が扱える。市販の解説書もいろいろ出ている。

X環境では、 viは、 kterm上で起動する。 emacsは、単独の Xクライアントとして 起動する(別 windowが開く)方法と、 kterm上の TTY環境のプログラムとして起動す る方法とがある。センターの標準では、通常は前者になる。後者の方法を取りたい場合 は、 -nwフラグ付きで起動すればよい。

#### /home/cc/f1234 bach%(f1234)10 emacs  $-nw$

日本語入力は、以下のような方法がよく使われる。

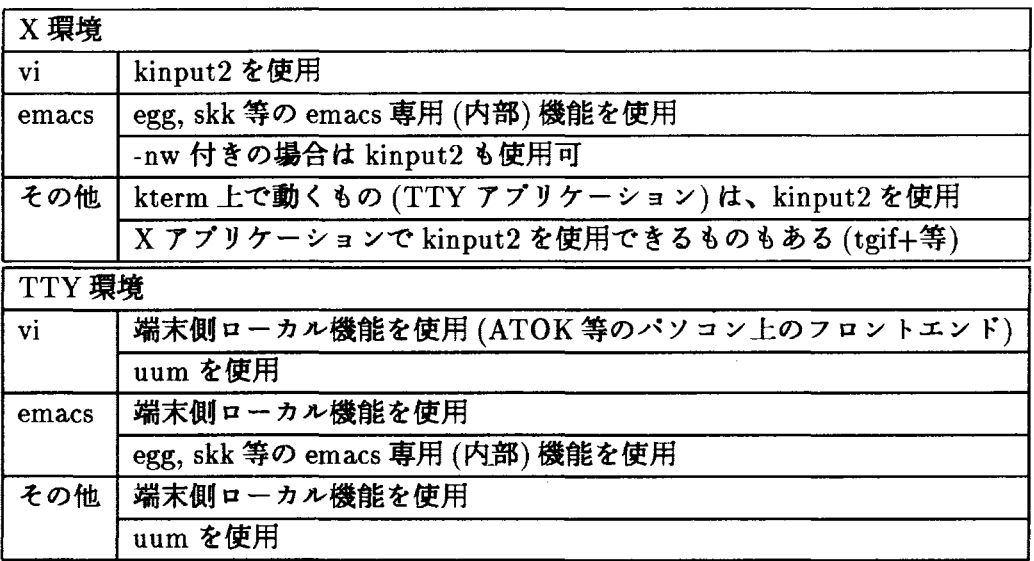

ここで、X 環境での日本語入力方法の一つである、kinput2 の使い方をおおまかに説 明する(ローマ字入力かな漢字変換を基本とする)。普通のパソコンの日本語入力フロン トエンドとそれほど大差はない。以下の説明で、 rKanjiキーJとは、

1) SUN WSの場合、「変換」キー

2) X端末の場合、「漢字」キー

3) FMR パソコンの (X サーバの) 場合、「変換」キー

#### を指す。

- 1. xccmenuで初めに一度、 kを入力しておく。との時、 kinput2というプログラムが パックグラウンドで立ち上がるのにしばらく時聞がかかるので、 2.より 1分以上 前に実行するのが確実である。
- 2.対象の window(通常、 kterm)上で、 CTRL+Kanjiキーを入力すると、ローマ字入 力モードK入る。
- 3. この状態での英字キーの入力はローマ字とみなされ、ひらかな表示される。漢字変 換及び次候補選択は、 Kanjiキーを入力する。
- 4.直前に入力した文字の消去は、 Backspaceキー。
- 5.変換の確定は、 CTRL+l(エル)を入力する。一度確定すると、ローマ字入力モード のまま遡って消去したり再変換したりは、できない。

6.元の状態(英字入力モード)に戻るのは、開始と同じ、 CTRL+Kanjiキー。

なお、ローマ字入力モードに入る操作 (CTRL+Kanji キー) は、(kterm 以外では) 必 ずとうとは限らない。例えば、 shift+spaceキーの場合等がある。

また、 /usr/local/lib/model/Xll/ccdef.kinput2.eggというファイルを、ホーム ディレクトリにコピー (ccdef.kinput2という名前で)すれば、 eggライクなキー操作に なる。

## 4.3 プログラミング言語関係

 $1. C$ 

 $C = \nu$ パイラとして、SUN 社製の cc と PDS の gcc(C++として g++を含む)。

2. FORTRAN

FORTRAN コンパイラとして、SUN 社製の f77 と PDS の f2c(fc77)。ただし、f77 は、特定のマシン上でしか使えないので、ログイン時に選択が必要である。 また、 fc77は、 f2cによって FORTRANソースを CtL変換し、それから gccを用 いてコンパイルする。

- 3. LISP scheme インタプリタとして、MIT で作られた scm 。
- 4.数値計算ライプラリ FORTRAN から富士通社製 SSL2 が呼び出せる。
- 5.グラフィックスライプラリ

2次元国際標準 GKS として SunGKS が、3次元国際標準 PHIGS として SunPHIGS が、C及び FORTRAN から使える。

 $X \nightharpoonup \nightharpoonup \nightharpoonup$   $\sim$   $X$   $\rightarrow$   $X$   $\rightarrow$   $X$  athena-widgets, ol-widgets(OPEN LOOK Toolkit)等のライプラリがある。図 3参照。

6.その他

dbx C と FORTRAN のソースレベルデバッガ nawk, gawk, perl テキスト/データ処理言語 yacc, bison 構文解析器ジェネレータ ML 多相型っき関数型言語

など。

### 4.4 ネットワーク関係(電子メール等)

- 1.電子メール
	- -Internetメール、 BITNETメール、 UUCPメールの届く組織であれば、圏内 /国外を問わず、自由に電子メールの交換ができる。 また、民間パソコン通 信との電子メール交換も近々可能になると予想される。
	- ーログインした時に新着メールがあれば、、

You have new mail.

のようにメッセージが表示される。だれから来ているのかをさっと見るには、 from というコマンドがある。

- 自分のメールアドレスは、ログイン名が fxxxx の人の場合、

fxxxx@cc.nagasaki-u.ac.jp

になる。

一自分のメールアドレスの別名 (alias)をセンターに登録する制度もあり、それ を使えば、例えば、

Taro-Yamada@cc.nagasaki-u.ac.jp

のようなメールアドレスでも受信できるようになる。

- ーメールを読み書きするツールとしては、
	- UNIX標準の mailコマンド
	- \* emacs上で使う Rmail/Mail
- 自分の計算機が IP 接続されているなら、SUN WS にログインしなくても、 POP Version3プロトコルを用いたメールリーダを使って、自分の計算機上か ら直接読むとともできる。
- 2.電子ニュース
	- 一国内/国外の主要な電子ニュース(ニュースグループ)の購読/投稿ができる。 ーニュースを読み書きするツールとしては、
		- \* シンプルな gn コマンド
		- \* emacs上で使う gnus
	- 自分の計算機が IP 接続されているなら、SUN WS にログインしなくても、 NNTPプロトコルを用いたニュースリーダを使って、自分の計算機上から直 接読むとともできる。

3.リモートログイン

telnet や rlogin を使って、自分のアカウントさえあれば、世界中の計算機にリモー トログインできる。 とのとき、ドメイン形式ホスト名を使うととができる。例え ば、九州大学大型センターの計算機の MSP にリモートログインするには、

/home/cc/f1234 bachy'(f1234)10 telnet kyu-msp.cc.kyushu-u.ac.jp

とすればよい。

4.ファイル転送

IPネットワーク上でのファイル転送は、一般に ftpを使う。上の例と同じく、九大 の MSP との間でファイル転送するには、

/home/cc/f1234 bachy'(f1234)11 ftp kyu-msp.cc.kyushu-u.ac.jp

とすると ftp による接続が開始され、対話的に転送を行なえる。

電話回線経由での利用においては、利用者側のパソコン等(端末)との問のファイ ル転送(アップロード/ダウンロード)には、

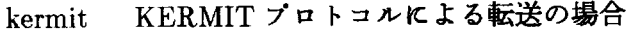

- rz, sz XYZ-MODEMプロトコルによる転送の場合
- cat 無手順転送しかできない場合

が使える。

なお、パソコン (MS-DOS)と SUN WS(UNIX)とでは、テキストファイル (漢字コー ド等)に違いがあるので、ダウンロードの前/アップロードの後に、 unix2dostxt dos2unixtxt等のコマンドでファイル変換を行なう。

5.リモート情報検索

whois(人名 DB検索)、 archie(公開ファイル検索)、 nslookup(ドメイン名システム 検索)、 wais(インデックスペースのデータ検索)等。

#### 4.5 ドキュメント/グラフ/イメージの作成、表示、変換

1. 論文やレポート作成の必需品になりつつある TFX は、ASCII 日本語 TFX(jtex, jlatex, dvi2ps 等)。プレビュアは、X 環境では xtex、TTY 端末環境では dvi2tty。 また、TFX 化変換ツール plain2 もある。

2. 対話型お絵書きプログラム (tgif+, xfig)、対話型図形表示プログラム (gnuplot)等。

3. Postscriptファイルを画画に表示するプレピュアー (ghostview)。最近は、ドキュ メントが単なるテキストファイルではなく、(グラフとかを含んだ)Postscript形式 のファイルであるととが多いので重宝する。

4. イメージ表示/変換 (xv, pbm ツール)。

5. SUN社の DTP環境 (SunWrite/Draw /Paint)

#### 4.6 オンラインマニュアル

UNIX システム を使いこなす基本はオンラインマニュアルの活用にある。 UNIX 標準 manコマンドを使って、コマンド、ライプラリ、ファイル形式等、あらゆるととが引 ける。 始めは慣れが必要な面もあるが、とにかくオンラインドキュメントを引く習慣が 重要である。 X環境では、メニュー感覚の xmanコマンドも使える。

例えば、 manコマンド自体の使い方を知.りたい場合は、

 $/$ home/cc/f1234 bach%(f1234)10 man man

と入力すればよい。さらに、との出力は 4.1節のプリンタに直接プリントアウトできる。 例えば、以下のようにすれば、第一研究端末室のプリンタ K出る。

/home/cc/f1234 bach%(f1234)11 man man | lpr -Pken1

本稿に出てくる単語(キーワード)は、ほとんどすべて manコマンドで引ける。例えば、

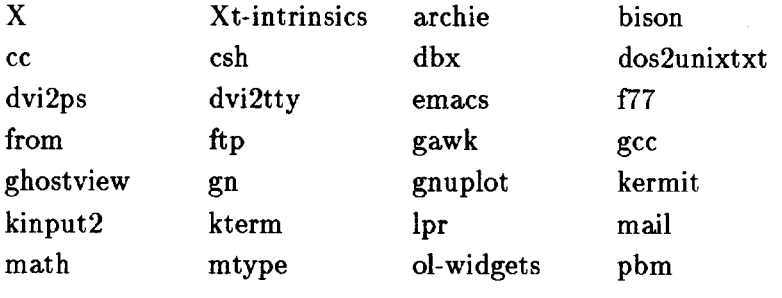

また manコマンドによるマニュアル (manpageという)以外にも、

-emacs info機能により、 info形式のマニュアルを読む/プリントする。

- /usr/local/pubdoc/ディレクトリ下においであるドキュメントを直接読む/プリン トする。
- ととができる。
- 4.7 専門アプリケーション
	- 1.データ解析言語:S言語 AT&Tが開発した、統計解析、数値計算、グラフ表示等を行なう対話型システム
	- 2. 数式/データ解析言語: Mathematica Wolfram Research Inc.が開発した、代数計算、数値計算、統計解析、グラフ表示 等を行なう対話型システム。
	- 3.自動(日英/英日)翻訳:Atlω 富士通が開発した、自動翻訳の対話型システム。
	- 4. 生化学系構造解析:BIORESERCH/3D、ANCHOR2 富士通が開発した、蛋白質立体構造解析/表示や、分子計算/設計のための、対話 型システム。本レポートの別記事参照。

とれらは、特定のマシン上でしか使えないので、ログイン時に選択が必要である。特 に、BIORESERCH や ANCHOR2 は、第二研究端末室の特定のマシンのコンソール上 でしか使えない(=ネットワークからの利用不可)。

使い方については、一部のコマンド等のオンラインマニュアルはあるが、それで使え るようになるわけではないので、センターに置いてある手引書や教科書(市販もされて いる)を読んだり、 /usr/local/pubdoc/下のディレクトリをのぞいたりして欲しい。

5は、 X環境での mathematicaの使用画面例である。

- $-$  定積分  $\int_0^{\pi} \sin(\sin(x))dx$  の数値計算
- 常微分方程式  $y''(x) + \sin^2 x \times y'(x) + y(x) = \cos^2 x$ ,  $y(0) = 1$ ,  $y'(0) = 0$  の数値 解と補間グラフ表示

 $-z = \exp(-(x^2 + y^2))$ のグラフ表示

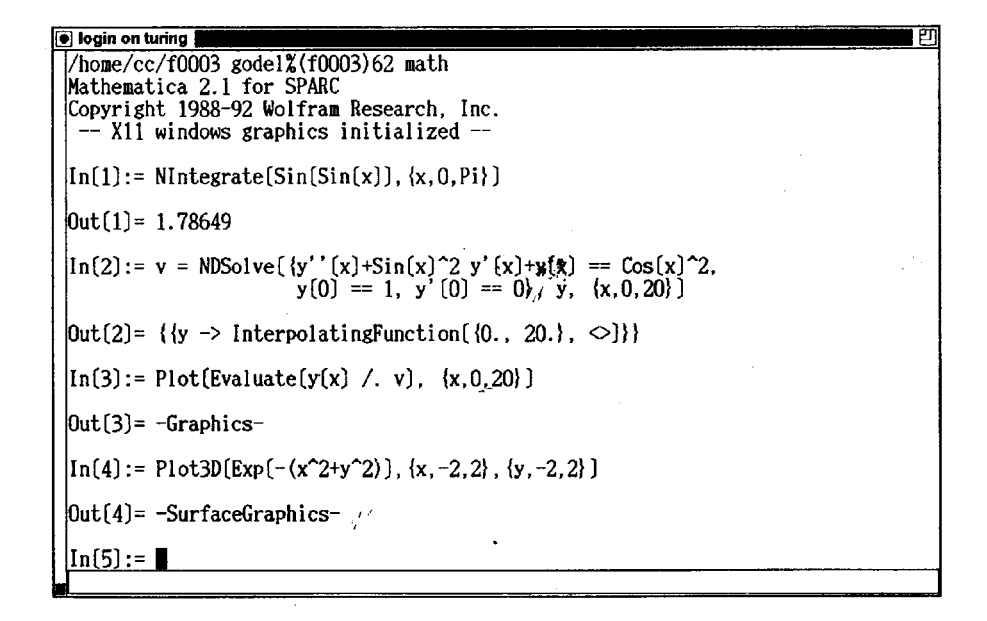

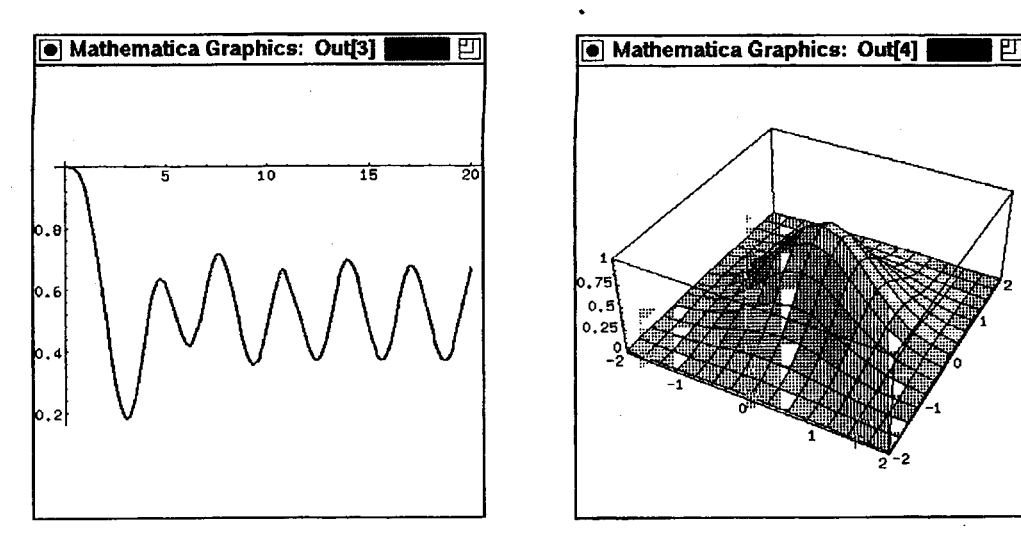

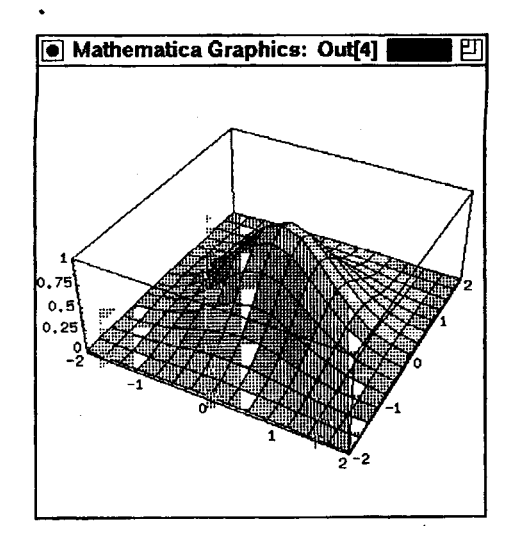

図 5: mathematicaの使用画面例

#### 5 まとめ

センターの新しいサービスである UNIX ワークステーションシステムの概要を紹介し た。より細かい部分の情報は、以下のようにして得るととができる。

- ー他の記事、毎月のセンターニュース、またはオンラインの電子ニュースや公開フア イル等による広報を読む
- 一名前が判っていれば、オンラインマニュアルを引く
- ーセンターに足を運んで、手引書を読む

とのような分散型の計算機システムは、センターとしては初めての試みであり、試行 錯誤しながら、より良いシステム K育ててゆきたいので、どうぞよろしく御協力をお願 いします。その過程で運用形態も変化していく可能性がある点を、あらかじめ御了承下 さい。

また、本システムの構築にあたっては、(既に 2年前に SUN WS 数十台を導入された) 電気情報工学科の中村助手K貴重なアドバイスをいただきました。との場を借りてお礼 を申し上げます。

## 参考文献

- [1] Sun Microsystems, Inc.: システムとネットワークの管理, 日本サンマイクロシステ ムズ, 1991.
- [2]富士通マニュアル:OS IV /MSP TSS /TISP説明書,富士通, 1992
- [3] 中村 寘 : X ウィンドウシステム入門 (連載), UNIX MAGAZINE 91.6~, ASCIL  $1991 -$ .
- [4] MIT X Consortium staff: X Window System, Version11, Release5 Release Notes, MIT Laboratory for Computer Science, 1991.
- [5] Wolfram, S.: Mathematica(邦訳), Addison-Wesley, 1992.